# **Tuco FSM**

*Release 0.3.0*

**Aug 26, 2020**

## **Contents**

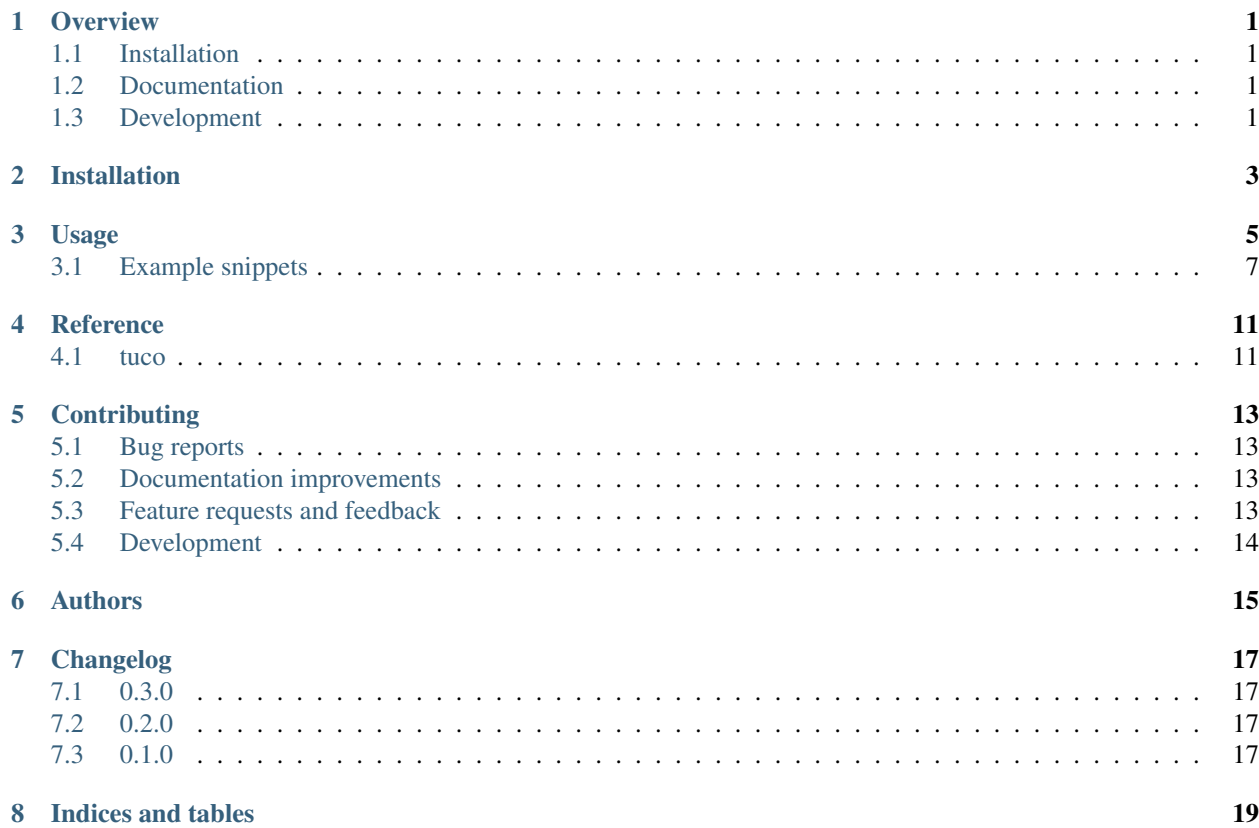

#### **Overview**

<span id="page-4-0"></span>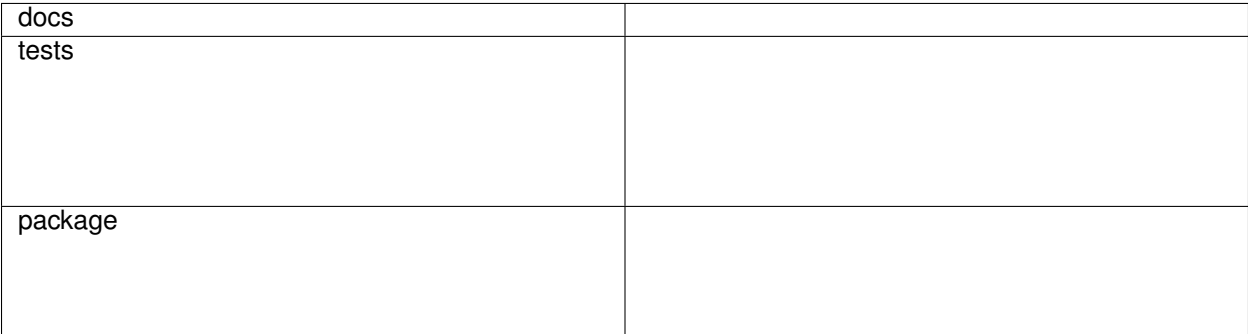

A simple class based finite state machine with parsing time validation

• Free software: MIT license

### <span id="page-4-1"></span>**1.1 Installation**

pip install tuco

### <span id="page-4-2"></span>**1.2 Documentation**

<https://python-tuco.readthedocs.io/>

### <span id="page-4-3"></span>**1.3 Development**

Make sure you have a running redis instance and to run the all tests run:

#### tox

Note, to combine the coverage data from all the tox environments run:

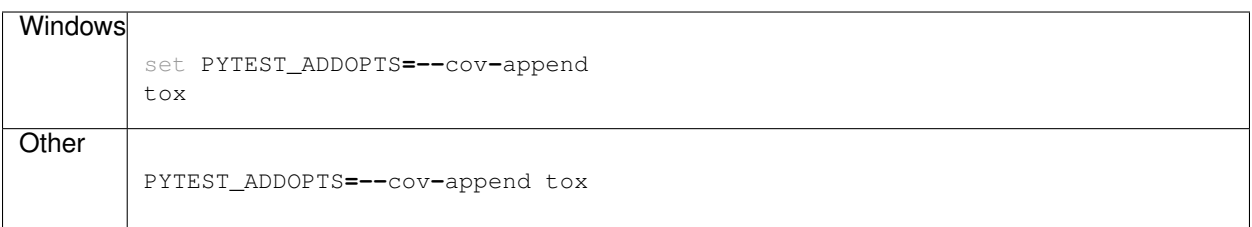

Installation

<span id="page-6-0"></span>At the command line:

pip install tuco

You can also install optional dependencies:

pip install 'tuco[redis,graph]'

### Usage

<span id="page-8-0"></span>Tuco's state machines are declared as classes and they must have a container object, it can be a simple object or a class which represents the model in a database. The idea is that it will only mutate the inner object if the event is allowed to be executed:

```
from tuco import FSM, properties
class ExampleCreditCardFSM(FSM):
    """Credit card FSM."""
    # You can customize the initial state of your state machine
    initial_state = 'new'
    # The attribute in your model which holds the current state of it
    state_attribute = 'current_state'
    # Final states don't have any attribute and cannot be changed from it to another
˓→state
   event_error = properties.FinalState()
   state_error = properties.FinalState()
    # The state names are the same as the attribute name
   new = properties.State(
        # States can have events which change it to other states
        events=[
            properties.Event(
                # Events must have a name but potentially they could also be an enum
                'Initialize',
                # When executed, this event will change to a state and it *MUST* be
˓→present in the class
                # the meta class which generates the FSM class will make sure you put.
˓→a right value
                'authorisation_pending',
                # In case of any error you can force it ot go to a state no matter_
\rightarrowwhat
                                                                          (continues on next page)
```

```
error=properties.Error('event_error')
           )
       ],
       # Errors can exist per event or per state
       error=properties.Error('state_error')
   )
   authorisation_pending = properties.State(
       events=[
           properties.Event(
               'Authorize',
               'capture_pending',
           )
       ],
   )
   capture_pending = properties.State(
       events=[
           properties.Event('Capture', 'paid'),
       ],
       # States can have a timeout which is useful in this case when a payment was.
˓→never captured so you could
       # cancel an order or send an email to alert people
       timeout=properties.Timeout(timedelta(days=7), 'timeout_test'),
       # In case you want to call something when the state machine is changed to
˓→this state
       on_enter=[lambda object_holder: True]
   )
   timeout_test = properties.FinalState()
   paid = properties.State(
       events=[
           properties.Event('Refund', 'refund_pending',
                             # You can specify commands to run when an event is
˓→executed, in this case could be
                            # a call to the credit card company to refund the order
                             commands=[lambda object_holder: True]),
       ]
   )
   finished = properties.State(
       events=[
           properties.Event('ChargeBack', 'charged_back'),
           properties.Event('Refund', 'refunded'),
       ]
   )
   refund_pending = properties.State(
       events=[
           properties.Event('Refund', 'refunded'),
       ]
   )
   refunded = properties.FinalState()
   charged_back = properties.FinalState()
```
The state machine will be validated when it gets parsed by Python interpreter and below you can find a visual representation of this state machine.

And to actually use the state machine you can construct it with an object holder/database model.

```
class Order(db.Model):
   """An example order class."""
   current_state = db.Column(db.String())
    current_state_date = db.Column(db.Timestamp(True))
order = Order(current_state='new')
fsm = ExampleCreditCardFSM(order)
fsm.trigger('Initialize')
fsm.trigger('Authorize')
fsm.trigger('Capture')
```
#### <span id="page-10-0"></span>**3.1 Example snippets**

Here are some usage examples based in a SQLAlchemy environment, they should be adapted to your code reality.

#### **3.1.1 Implementing FSM changelog**

In case you need to audit changes in an object which store states you can use some decorators and make it happen quite easily.

```
from tuco.decorators import on_change
class FSMLog(db.Model):
    """A SQLAlchemy table which could have all the changes of a state machine."""
   old_state = db.Column(db.String)
   new_state = db.Column(db.String)
   table = db.Column(db.String)
    table_id = db.Column(db.Integer)
class YourLoggingFSM(FSM):
    """All your classes would need to subclass this afterwards."""
    @property
   def current_time(self):
       """Set all dates to UTC so we can calculate dates before committing to the
˓→database."""
        return super().current_time.replace(tzinfo=pytz.UTC)
    @on_change
    def log_changes(self, old_state, new_state):
        """After every successful state change this method will be called.
        :param old_state: A shallow copy of the holder object.
        :param new_state: The changed version of the object holder.
        """
```
(continues on next page)

```
if not new_state.id:
           db.session.add(new_state)
           db.session.flush()
       initial_state = 'initial_state'
       old_state = old_state.current_state or initial_state
       new_state = new_state.current_state
       log = FSMLog(old_state=old_state, new_state=new_state,
                     table=self.container_object.__tablename__, table_id=self.
˓→container_object.id)
       db.session.add(log)
       db.session.flush()
```
#### **3.1.2 Implementing a timeout tracker**

In case you want to keep track of all objects that are in a specific state where it has a timeout configured you can use this example to save in a table where you could have a worker to pull them and do the required work.

```
from inspect import isclass
from tuco.decorators import on_change
def fully_qualified_name(cls_or_instance):
    """Full qualified name of a class or instance.
    :param cls_or_instance: Class or instance
    :return str: Full qualified name
    "" "" ""
    if not isclass(cls_or_instance):
        cls_or_instance = cls_or_instance.__class__
    return cls_or_instance.__module__ + '.' + cls_or_instance.__qualname__
class FSMTimeout(db.Model):
    """A SQLAlchemy table which could have all objects in a specific state where.
˓→there is a timeout configured."""
   fsm_class = db.Column(db.String)
   model_class = db.Column(db.String)
   current_state = db.Column(db.String)
   model_id = db.Column(db.Integer)
class TimeoutTrackerFSM(FSM):
    """All your classes would need to subclass this afterwards."""
    @on_change()
    def track_timeout(self, old_state, new_state):
        """After every successful state change this method will be called.
        :param old_state: A shallow copy of the holder object.
        :param new_state: The changed version of the object holder.
```
(continues on next page)

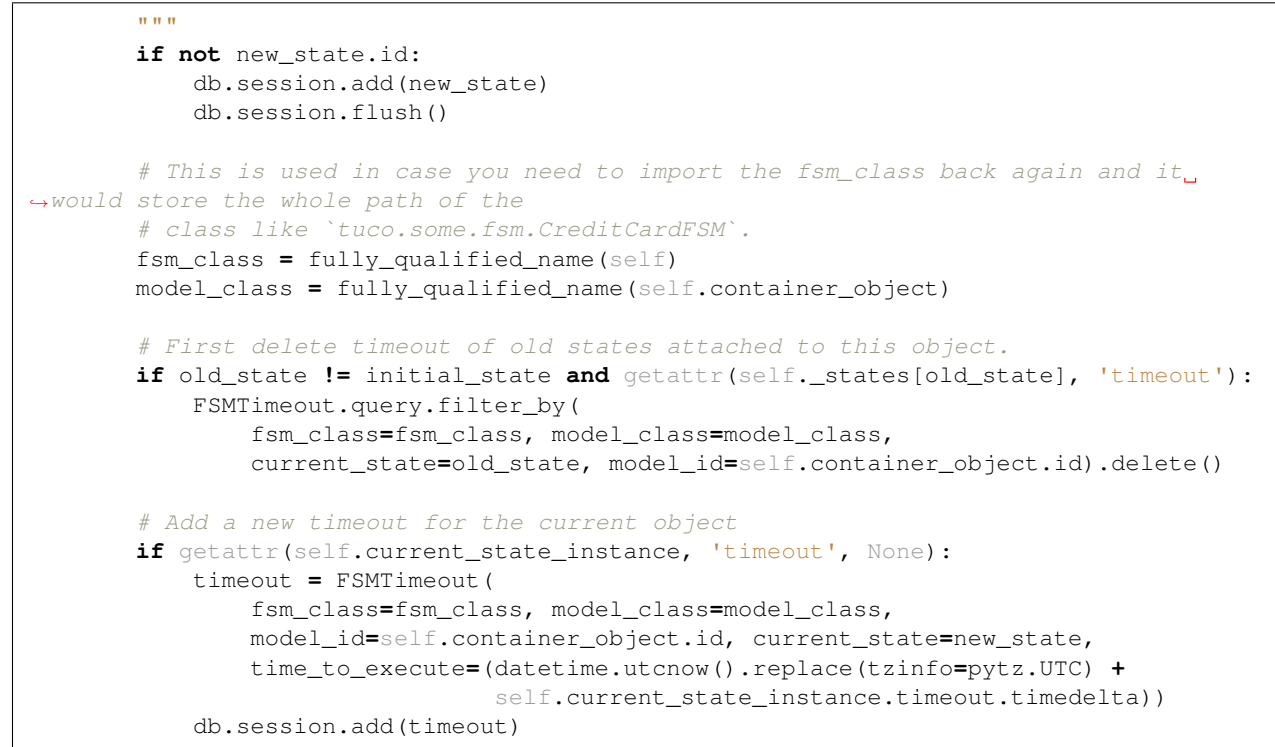

#### **3.1.3 Using events with enums instead of simple strings**

In case you want to have a sane event naming, probably it is better to use constants or Python's enum module. Here is a simple python3.6+ example:

```
import enum
from datetime import datetime
from tuco import FSM, properties
class Holder:
    id: int
   current_state: str
   current_state_date: datetime
    def __init__(self, id, current_state, current_state_date):
        self.id = id
        self.current_state = current_state
        self.current_state_date = current_state_date
class Events(enum.Enum):
    start = enum.auto()
    finish = enum.auto()
class SomeFSM(FSM):
    new = properties.State(events=[properties.Event(Events.start, 'started')])
```
(continues on next page)

```
started = properties.State(events=[properties.Event(Events.finish, 'finished')])
   finished = properties.FinalState()
holder = Holder(1, 'new', datetime.utcnow())
fsm = SomeFSM(holder)
assert fsm.trigger(Events.start)
assert fsm.current_state == 'started'
assert len(fsm.possible_events) == 1
assert fsm.possible_events[0].event_name == Events.finish
assert fsm.trigger(Events.finish)
assert fsm.current_state == 'finished'
```
**Reference** 

<span id="page-14-1"></span><span id="page-14-0"></span>**4.1 tuco**

### **Contributing**

<span id="page-16-0"></span>Contributions are welcome, and they are greatly appreciated! Every little bit helps, and credit will always be given.

### <span id="page-16-1"></span>**5.1 Bug reports**

When [reporting a bug](https://github.com/eatfirst/python-tuco/issues) please include:

- Your operating system name and version.
- Any details about your local setup that might be helpful in troubleshooting.
- Detailed steps to reproduce the bug.

#### <span id="page-16-2"></span>**5.2 Documentation improvements**

Tuco FSM could always use more documentation, whether as part of the official Tuco FSM docs, in docstrings, or even on the web in blog posts, articles, and such.

### <span id="page-16-3"></span>**5.3 Feature requests and feedback**

The best way to send feedback is to file an issue at [https://github.com/eatfirst/python-tuco/issues.](https://github.com/eatfirst/python-tuco/issues)

If you are proposing a feature:

- Explain in detail how it would work.
- Keep the scope as narrow as possible, to make it easier to implement.
- Remember that this is a volunteer-driven project, and that code contributions are welcome :)

#### <span id="page-17-0"></span>**5.4 Development**

To set up *python-tuco* for local development:

- 1. Fork [python-tuco](https://github.com/eatfirst/python-tuco) (look for the "Fork" button).
- 2. Clone your fork locally:

git clone git@github**.**com:your\_name\_here**/**python**-**tuco**.**git

3. Create a branch for local development:

```
git checkout -b name-of-your-bugfix-or-feature
```
Now you can make your changes locally.

4. When you're done making changes, run all the checks, doc builder and spell checker with [tox](https://tox.readthedocs.io/en/latest/install.html) one command:

tox

5. Commit your changes and push your branch to GitHub:

```
git add .
git commit -m "Your detailed description of your changes."
git push origin name-of-your-bugfix-or-feature
```
- 6. Submit a pull request through the GitHub website.
- 7. If your pull request is accepted, all your commits will be squashed into one.

#### **5.4.1 Pull Request Guidelines**

If you need some code review or feedback while you're developing the code just make the pull request.

For merging, you should:

- [1](#page-17-1). Include passing tests (run  $\text{tox}$ )<sup>1</sup>.
- 2. Update documentation when there's new API, functionality etc.
- 3. Add a note to CHANGELOG.rst about the changes.
- 4. Add yourself to AUTHORS.rst.

#### **5.4.2 Tips**

To run a subset of tests:

tox **-**e envname **--** py**.**test **-**k test\_myfeature

To run all the test environments in *parallel* (you need to pip install detox):

detox

It will be slower though . . .

<span id="page-17-1"></span><sup>&</sup>lt;sup>1</sup> If you don't have all the necessary python versions available locally you can rely on Travis - it will [run the tests](https://travis-ci.org/eatfirst/python-tuco/pull_requests) for each change you add in the pull request.

## Authors

<span id="page-18-0"></span>• EatFirst - <https://github.com/eatfirst/python-tuco>

## Changelog

### <span id="page-20-1"></span><span id="page-20-0"></span>**7.1 0.3.0**

• Fix: Propagate existing \_\_classcell\_\_ to fix a DeprecationWarning.

### <span id="page-20-2"></span>**7.2 0.2.0**

• Feature: Add get\_all\_states() method.

## <span id="page-20-3"></span>**7.3 0.1.0**

• Initial release.

Indices and tables

- <span id="page-22-0"></span>• genindex
- modindex
- search